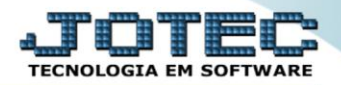

## **CADASTRO DE CARGO MDCDICA00**

 *Explicação: O cadastro de cargo também está relacionado ao cadastro do cliente. Definindo os cargos o sistema assegura que a Mala direta seja encaminhada aos responsáveis, região e vinculado ao cadastro de cliente. Com esta definição o sistema permite áreas diversificadas;*

## Para acessar a tela *"Cadastro de Cargos"*, acesse o módulo: *Mala direta.*

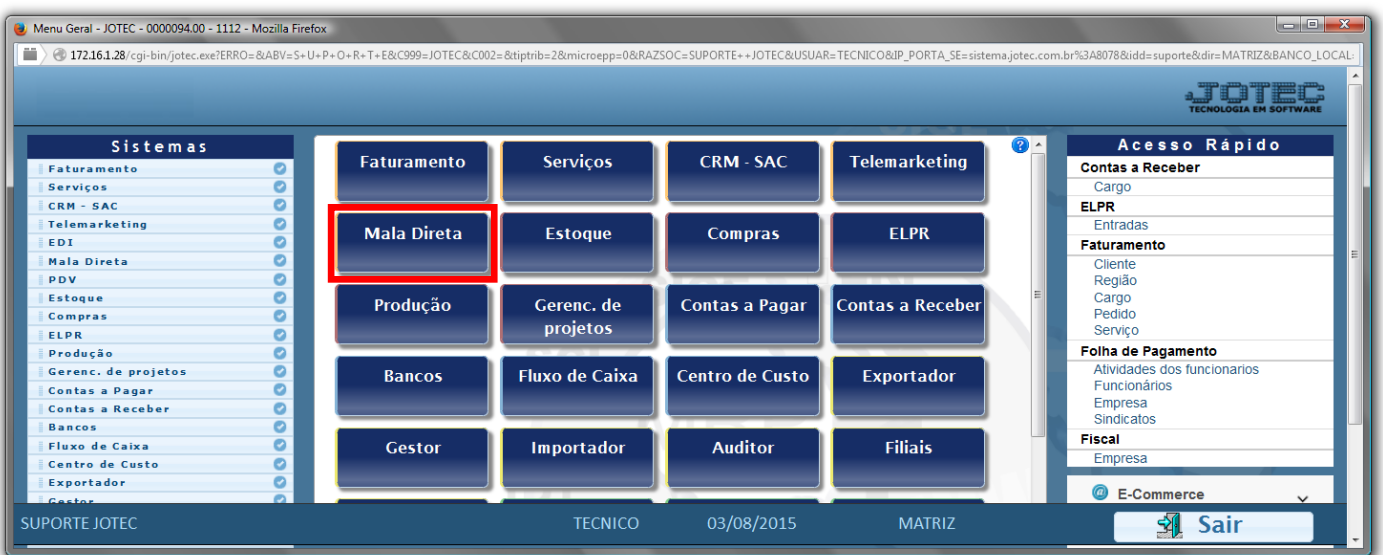

## Em seguida acesse: *Arquivo > Cargo***.**

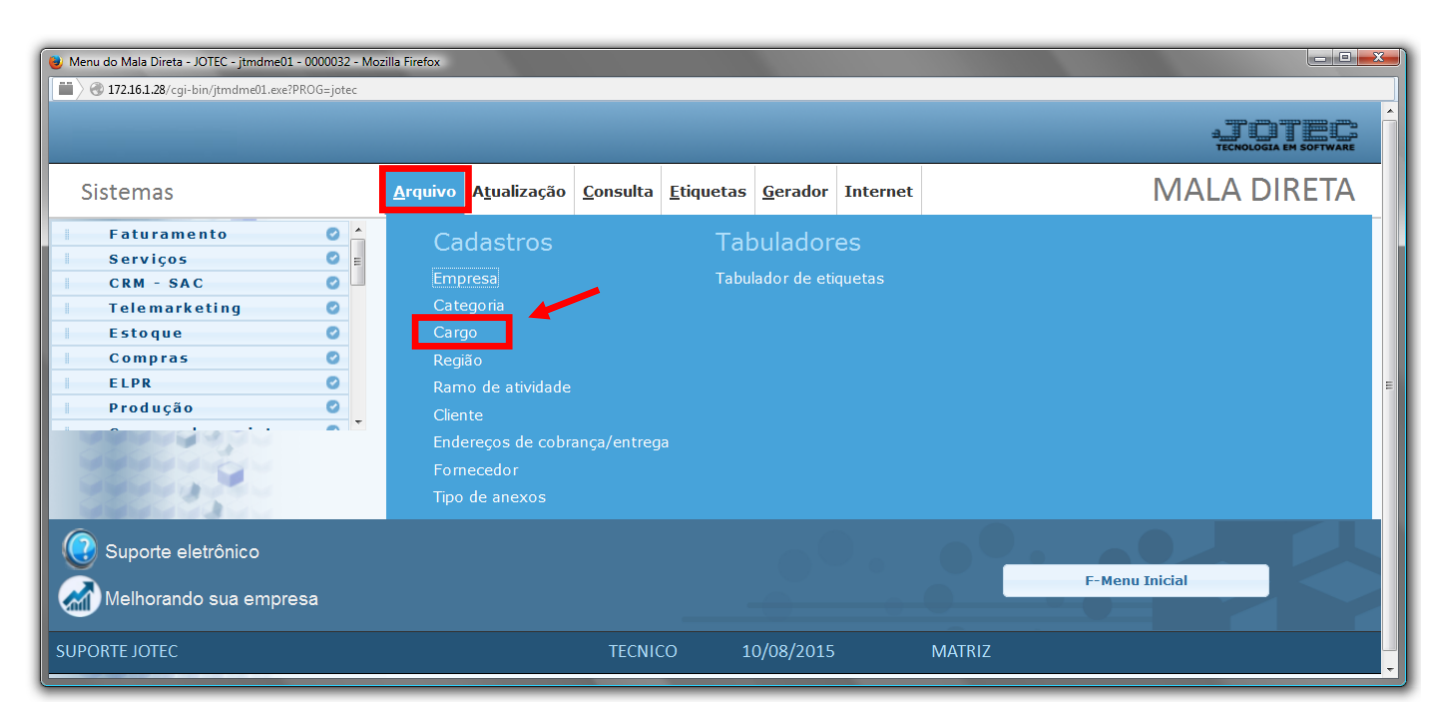

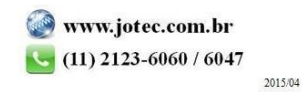

 Cadastre o cargo conforme a ilustração abaixo, preenchendo os campos: *Código (1)* e a *Descrição (2)* conforme a ilustração abaixo. O campo de *observação* é opcional. Clique no *disquete* para incluir.

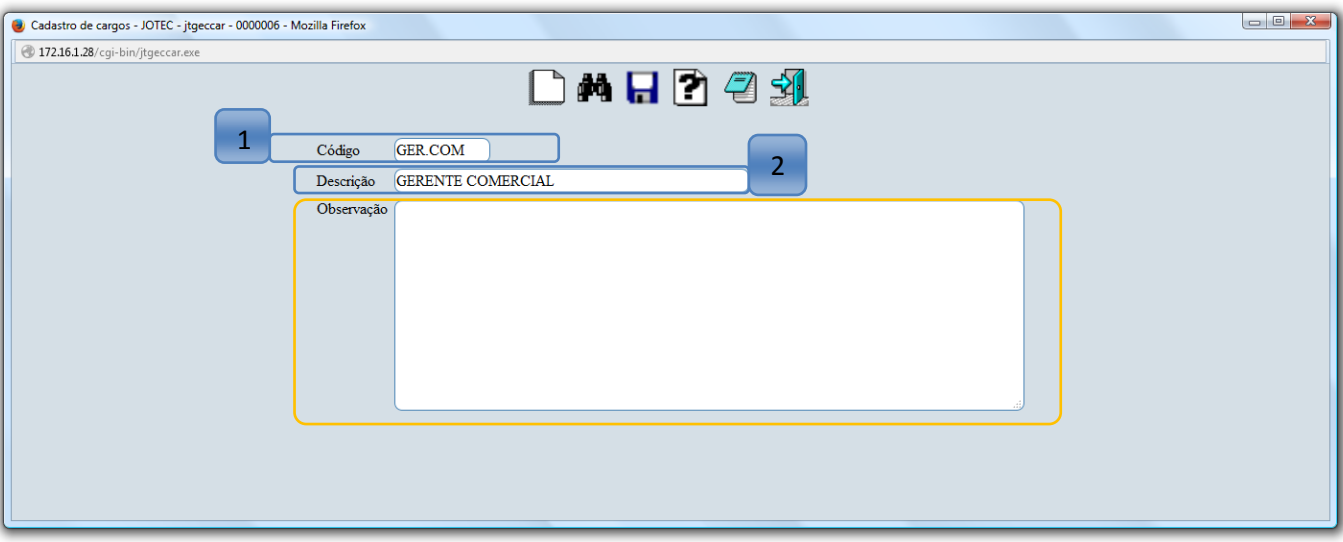

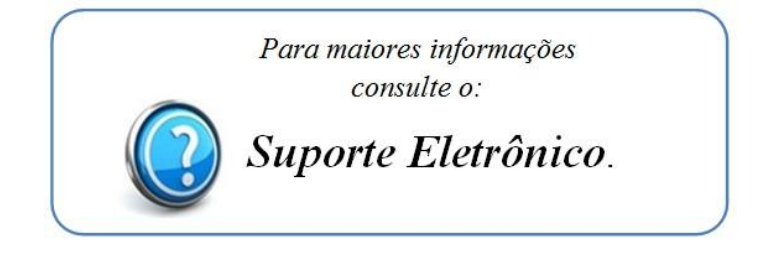

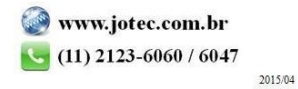